# Stellenbosch University, keeping your computer safe

# McAfee

If you are using a computer from the university you should already have McAfee installed as it is the preferred Anti-Virus used by the university.

The quickest way to see if it is installed is to check if there is a McAfee folder under the start menu or in the taskbar there should be an icon resembling this  $\Box$  McAfee

Note: If you installed a different antivirus program, Windows Defender should turn off automatically. Alternatively, you can turn Windows Defender off under (Windows Security)

### Applying for this service

- Enterprise agreement with McAfee for use on University assets only. For installations or support, log a request via e-mail: [help@sun.ac.za](mailto:help@sun.ac.za) or contact the service desk
- Definitions are updated daily. On Thursdays from 12H45 until 14H00 a scheduled scan is run on each user's whole hard drive
- When a virus is detected, McAfee will pop-up a dialog box, do not be alarmed by. It will then inform you what action it has already taken to prevent an infection.

# Windows Defender

If your computer is running Windows, you already have antivirus software. Windows includes Windows Defender, that helps protect your computer from viruses, spyware, and other malicious software. If Windows Defender is turned off and you don't have another antivirus program installed (or your other antivirus program is not working), you will see a warning in the notification area on your taskbar.

Making sure windows defender is up to date

Start > Settings > Update & Security > to your left click Windows Security you should see the following (Security at a glance)

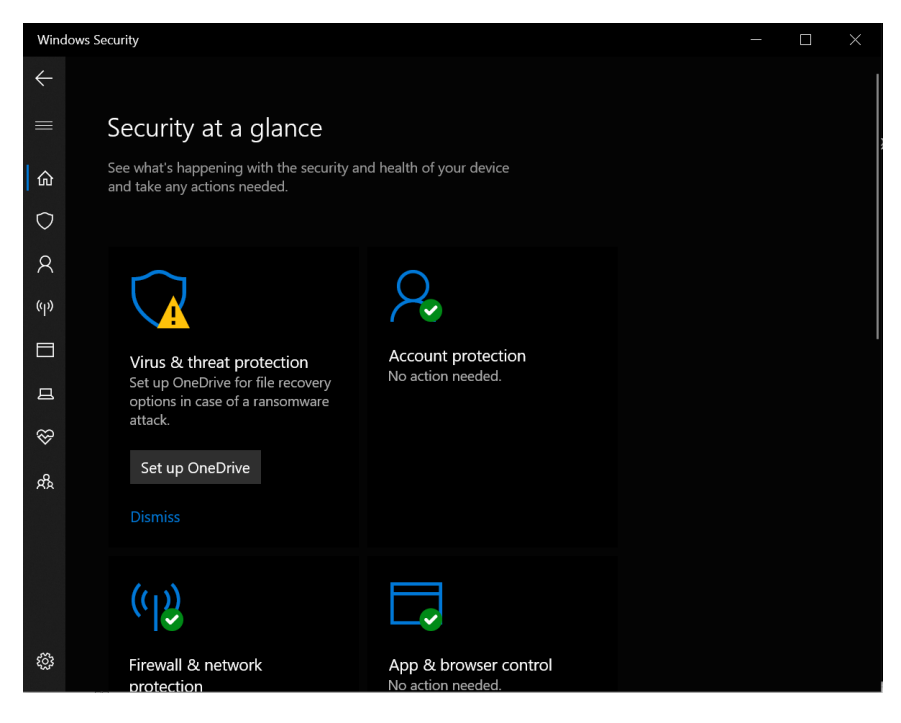

If your computer is protected all those boxes will be green.

#### Safety tips preventing viruses from getting on to your computer

There are many steps you can take to help protect your computer from getting a virus:

- Don't open email messages from unfamiliar senders, or email attachments that you don't recognize
- Use a pop-up blocker with your Internet browser
- Keep Windows updated
- Clear your Internet cache and your browsing history
- Use your Internet browser's privacy settings.